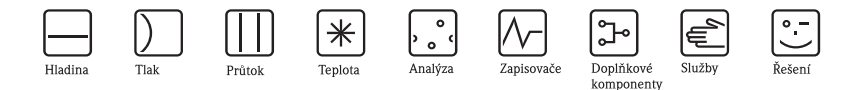

Zkrácená verze provozního návodu

# Proline Promass 84

Systém měření průtoku na principu Coriolisových sil pro obchodní měření

 $HART \wedge \wedge$ **MODBUS** 

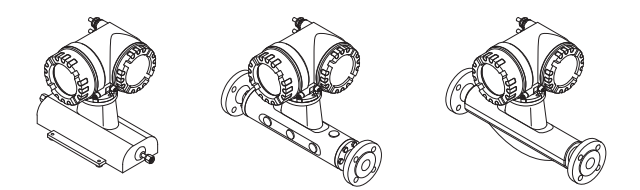

Tato zkrácená verze provozního návodu **nenahrazuje** provozní návod dodávaný s přístrojem.

Podrobné informace jsou uvedeny v provozním návodu a v přídavné dokumentaci na dodaném disku CD-ROM.

Dokumentace přístroje obsahuje:

- Tuto zkrácenou verzi provozního návodu
- Podle provedení přístroje:
	- provozní návod a popis funkcí přístroje
	- osvědčení a bezpečnostní certifikáty
	- bezpečnostní pokyny podle osvědčení přístroje (např. ochrana proti nebezpečí výbuchu, směrnice pro tlaková zařízení atd.)
	- další údaje týkající se přístroje

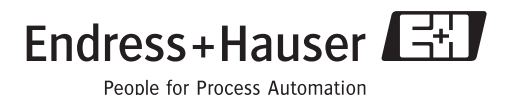

KA025D/32/cs/07.07

# **Obsah**

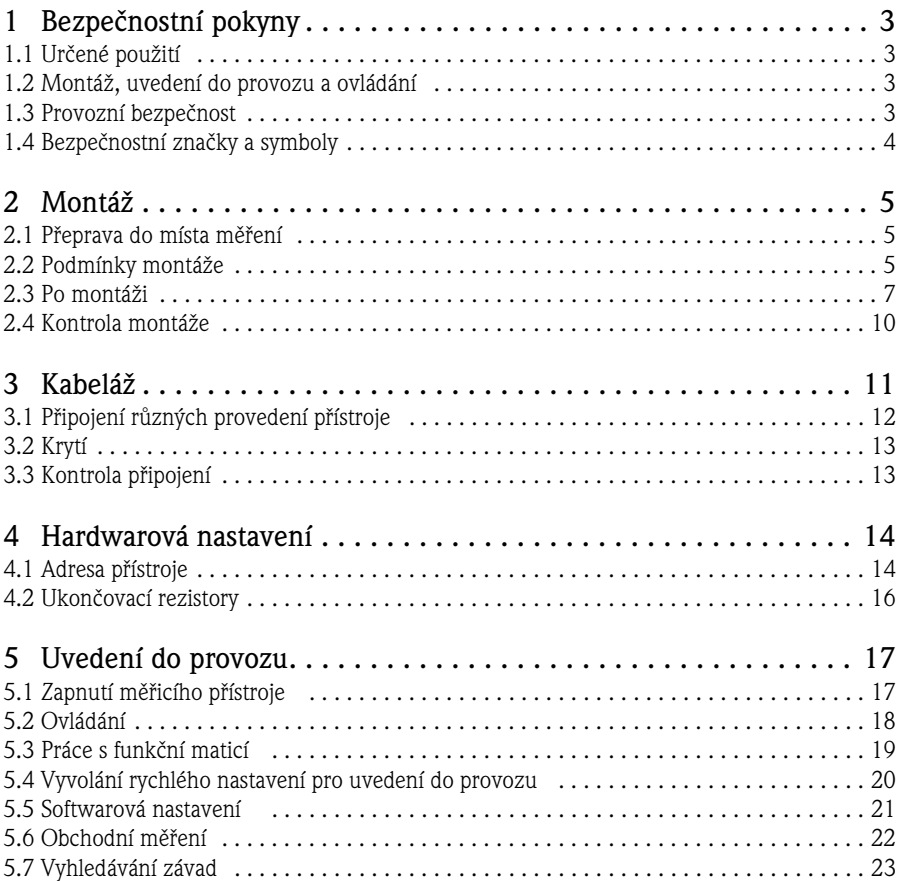

# **1 Bezpečnostní pokyny**

# <span id="page-2-0"></span>**1.1 Určené použití**

- Tento měřicí přístroj je možné použít pouze pro měření velikosti hmotnostního průtoku kapalin a plynů. Současně měřicí přístroj měří také hustotu a teplotu média. Tyto parametry se dále používají pro výpočet dalších provozních veličin, jako je např. objemový průtok.
- Jakékoliv použití jiné než zde uvedené ohrožuje bezpečnost osob a celého měřicího systému a není proto přípustné.
- Výrobce neručí za škody způsobené nevhodným použitím nebo použitím jiným než určeným.

# **1.2 Montáž, uvedení do provozu a ovládání**

- Montáž, připojení, uvedení do provozu a údržbu mohou provádět pouze kvalifikované a pověřené osoby (např. elektrotechnici), a to důsledně podle pokynů uvedených v této zkrácené verzi provozního návodu, podle příslušných norem, zákonných ustanovení a osvědčení (podle konkrétní aplikace).
- Tyto osoby si musí přečíst zkrácenou verzi provozního návodu, porozumět jí a musí dodržovat pokyny v ní obsažené. Pokud se při čtení zkrácené verze provozního návodu vyskytnou nejasnosti, je potřeba přečíst provozní návod (na disku CD-ROM). Provozní návod poskytuje podrobné informace o měřicím přístroji.
- Měřicí přístroj lze upravovat nebo opravovat pouze tehdy, je-li taková práce výslovně povolena v provozním návodu (na disku CD-ROM).
- Měřicí přístroj je přípustné montovat pouze při odpojeném napájení.
- Opravy lze provádět pouze tehdy, je-li k dispozici originální sada náhradních dílů a taková oprava je výslovně povolena.
- Pokud se na potrubí provádějí svařovací práce, svařovací agregát nesmí být uzemněn přes měřicí přístroj.

# <span id="page-2-1"></span>**1.3 Provozní bezpečnost**

- Měřicí přístroj byl zkonstruován tak, aby splňoval nejnovější bezpečnostní požadavky, byl otestován a z výrobního závodu byl dodán ve stavu zaručujícím bezpečný provoz. Byly zohledněny příslušné předpisy a evropské normy.
- Dbejte na technické údaje uvedené na typovém štítku!
- Techničtí pracovníci musí zajistit správné připojení a uzemnění měřicího přístroje podle schémat připojení.
- Pokud jde o speciální média včetně médií používaných pro čištění, Endress+Hauser ochotně poskytne pomoc při vyjasnění antikorozních vlastností materiálů, které přichází do styku s médii. Ke změně odolnosti proti korozi však může dojít i při malých změnách teploty, koncentrace nebo stupně znečištění v procesu.

Z tohoto důvodu Endress+Hauser nezodpovídá za odolnost proti korozi u materiálů, které přichází do styku s médii v konkrétní aplikaci. Uživatel sám zodpovídá za vhodnou volbu těchto materiálů v procesu. V případě kritických médií je potřeba použít takové provedení senzoru, které umožňuje monitorovat pouzdro senzoru.

• Nebezpečné prostory

Měřicí přístroje určené k použití v nebezpečných prostorách jsou odpovídajícím způsobem označeny na typovém štítku. Při provozu přístroje v nebezpečných prostorách je potřeba dodržovat příslušné státní předpisy. Dokumentace Ex na disku CD-ROM je nedílnou součástí celkové dokumentace přístroje.

Je potřeba dodržovat montážní směrnice, údaje o připojení a bezpečnostní pokyny uvedené v dokumentaci Ex. Symbol na přední straně označuje osvědčení a certifikační orgán ( $\circledR$  Evropa,  $\circledR$  USA,  $\circledR$  Kanada). Na typovém štítku je také uvedeno dokumentační číslo této dokumentace Ex (XA\*\*\*D/../..).

- V případě měřicích systémů používaných v aplikacích SIL 2 je potřeba dodržovat pokyny samostatného návodu týkajícího se funkční bezpečnosti (na disku CD-ROM).
- Hygienické aplikace Měřicí přístroje pro hygienické aplikace mají zvláštní označení. Při používání takových přístrojů je potřeba dodržovat příslušné státní předpisy.
- Tlakové přístroje

Měřicí přístroje určené pro použití v systémech, které je potřeba monitorovat, jsou odpovídajícím způsobem označeny na typovém štítku. Při používání takových přístrojů je potřeba dodržovat příslušné státní předpisy. Dokumentace tlakových přístrojů určených pro systémy, které je potřeba monitorovat, je na disku CD-ROM nedílnou součástí celkové dokumentace přístroje. Je potřeba dodržovat montážní směrnice, údaje o připojení a bezpečnostní pokyny uvedené v dokumentaci Ex.

• Endress+Hauser ochotně poskytne pomoc při vyjasnění otázek týkajících se osvědčení, jejich použití a implementace.

# <span id="page-3-0"></span>**1.4 Bezpečnostní značky a symboly**

#### A Varování!

"Varování" poukazuje na činnosti nebo postupy, které mohou vést k poranění osob nebo k bezpečnostnímu riziku, pokud nejsou prováděny správně. Pokyny dodržujte důsledně a provádějte je pečlivě.

### r<sup>4</sup> Pozor!

"Pozor" poukazuje na činnosti nebo postupy, které mohou vést k nesprávné funkci přístroje nebo k jeho poškození, pokud nejsou prováděny správně. Pokyny dodržujte důsledně.

### **&** Upozornění!

"Upozornění" poukazuje na činnosti nebo postupy, které mohou mít nepřímý vliv na funkci přístroje nebo mohou vyvolat neočekávanou odezvu přístroje, pokud nejsou prováděny správně.

# <span id="page-4-0"></span>**2 Montáž**

# <span id="page-4-1"></span>**2.1 Přeprava do místa měření**

- Měřicí přístroj přepravujte do místa měření v původním balení.
- Krytky nebo čepičky na procesních připojeních zabraňují mechanickému poškození senzorů při přepravě a skladování. Tyto kryty nebo čepičky sejměte proto vždy až těsně před montáží.

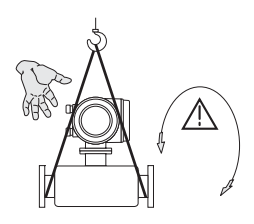

Pro přepravu přístroje použijte nosné popruhy nasazené na obě procesní připojení nebo použijte závěsná oka (pokud jsou k dispozici).

Varování! Nebezpečí poranění osob! Přístroj se může smeknout. Těžiště měřicího přístroje může ležet nad místy, kde jsou upevněny nosné popruhy.

Vždy zajistěte, aby se přístroj nemohl sesmeknout nebo otočit kolem své osy.

Měřicí přístroje nezvedejte za hlavici převodníku ani za připojovací skříňku odděleného provedení. Nepoužívejte řetězy, protože by mohly poškodit hlavici.

A0007409

A0007408

# <span id="page-4-2"></span>**2.2 Podmínky montáže**

Z mechanických důvodů a z důvodu ochrany potrubí se doporučuje senzory s velkou hmotností podepřít.

#### **2.2.1 Rozměry**

Rozměry měřicího přístroje → viz přidané technické informace na disku CD-ROM.

#### **2.2.2 Místo montáže**

Pro montáž přístroje se doporučují následující místa:

- Před montážními prvky, jako jsou ventily, T-prvky, kolena atd.
- Na tlakové straně čerpadel (vysoký tlak v systému)
- V nejnižším místě stoupacího potrubí (vysoký tlak v systému)

Nesmí se používat následující montážní místa:

- Nejvyšší místo v potrubí (nebezpečí hromadění vzduchu)
- Bezprostředně před volnou výpustí trubky ve vertikálním potrubí. Různé způsoby použití měřicího přístroje ve spádových potrubích jsou uvedené v provozním návodu na disku CD-ROM.

#### **2.2.3 Montážní poloha**

- Směr, kterým ukazuje šipka na typovém štítku měřicího přístroje, musí odpovídat směru toku média.
- Následující tabulka ukazuje možné způsoby orientace měřicích přístrojů:

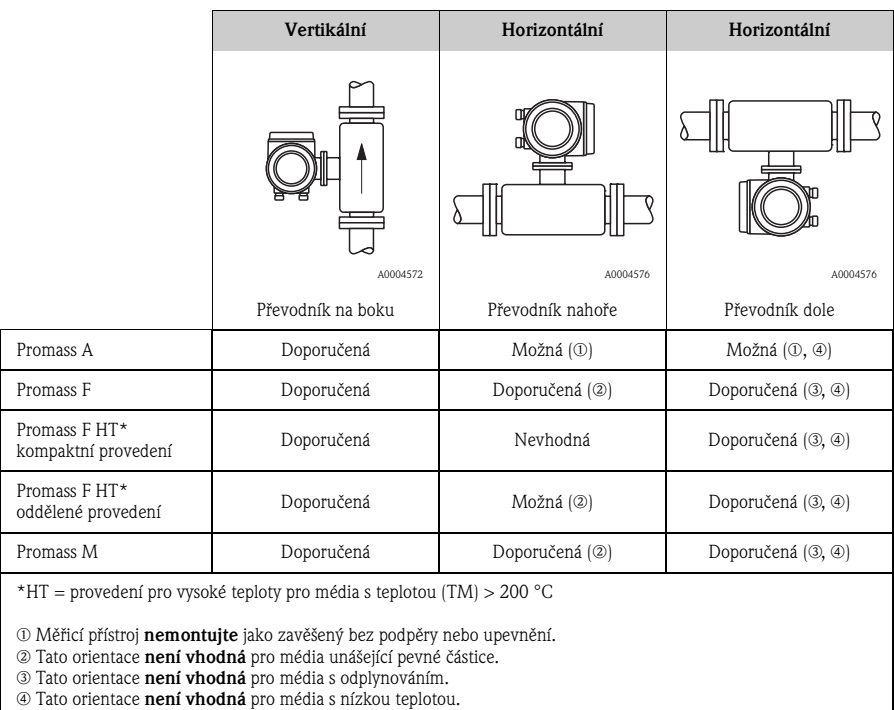

#### **2.2.4 Vytápění**

Informace o vytápění jsou uvedené v provozním návodu na disku CD-ROM.

#### **2.2.5 Tepelná izolace**

Informace o tepelné izolaci jsou uvedené v provozním návodu na disku CD-ROM.

#### **2.2.6 Přítokové a výpustné trasy**

Žádné přítokové a výpustné trasy nejsou potřeba.

#### **2.2.7 Vibrace**

Žádná opatření nejsou potřeba.

# <span id="page-6-0"></span>**2.3 Po montáži**

#### **2.3.1 Otočení hlavice převodníku**

#### **Otočení hliníkové hlavice**

Hliníková hlavice pro prostory bez nebezpečí výbuchu

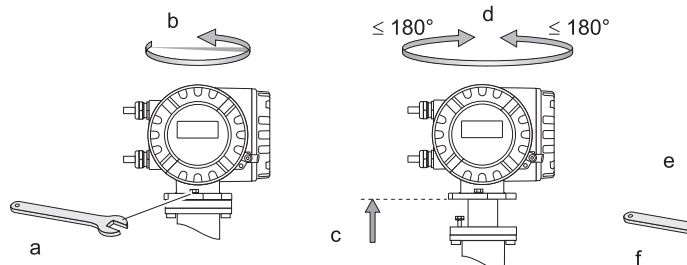

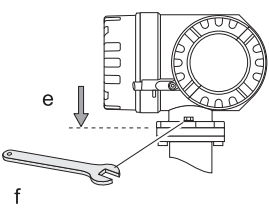

A0007540

Hliníková hlavice pro zónu 1 nebo třídu I div. 1

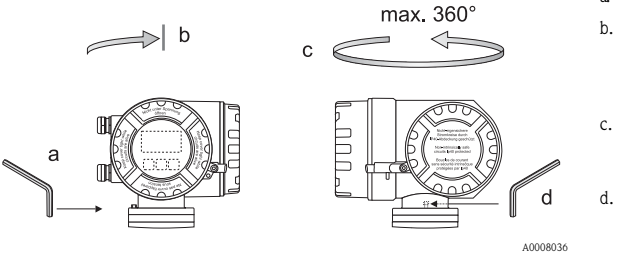

- a. Uvolněte upevňovací šrouby.
- b. Otočte pomalu hlavici převodníku ve směru hodinových ručiček až po zarážku (konec závitu).
- c. Otočte převodník proti směru hodinových ručiček (max. 360°) do požadované polohy.
- d. Utáhněte upevňovací šrouby.

**Otočení nerezové hlavice**

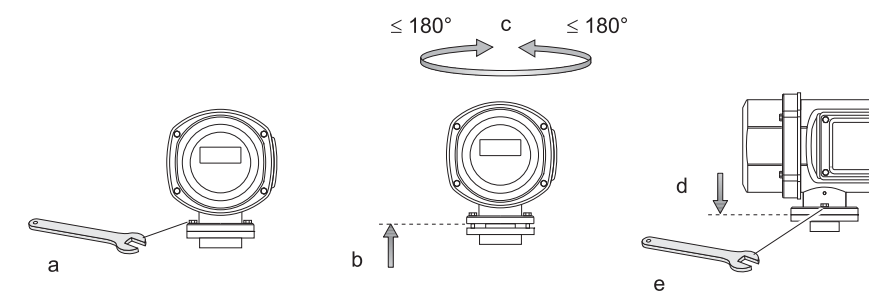

A0007661

#### **2.3.2 Otočení místního displeje**

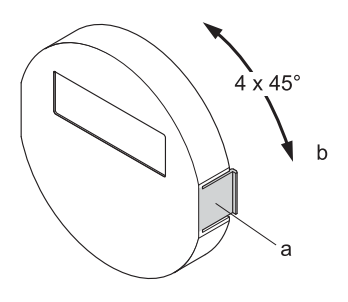

- a. Stiskněte boční západky na modulu displeje a sejměte modul z krycí desky prostoru pro elektroniku.
- b. Displej otočte do požadované polohy (max. 4 x 45° v obou směrech) a nasaďte jej zpět na krycí desku prostoru pro elektroniku.

A0007541

#### **2.3.3 Montáž nástěnné skříňky**

- " Pozor!
	- Ujistěte se, že okolní teplota nepřesáhne přípustný rozsah teplot.
	- Nástěnnou skříňku namontujte vždy tak, aby kabelové průchodky směřovaly dolů.

#### **Montáž přímo na stěnu**

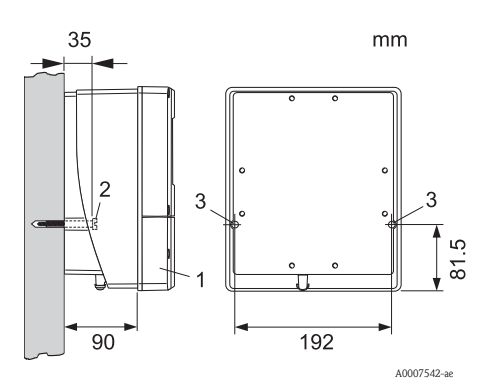

- 1. Připojovací část
- 2. Upevňovací šrouby M6 (max. průměr 6,5 mm; max. průměr hlavy šroubu 10,5 mm)
- 3. Otvory ve skříňce pro upevňovací šrouby

#### **Montáž na trubku**

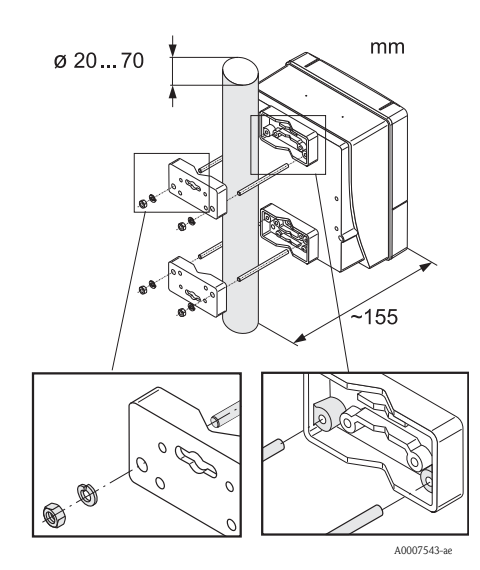

" Pozor! Nebezpečí přehřátí! Je-li přístroj namontován na teplé potrubí, ujistěte se, že teplota skříňky nepřekročí +60 °C, což je maximální přípustná teplota.

#### **Montáž do panelu**

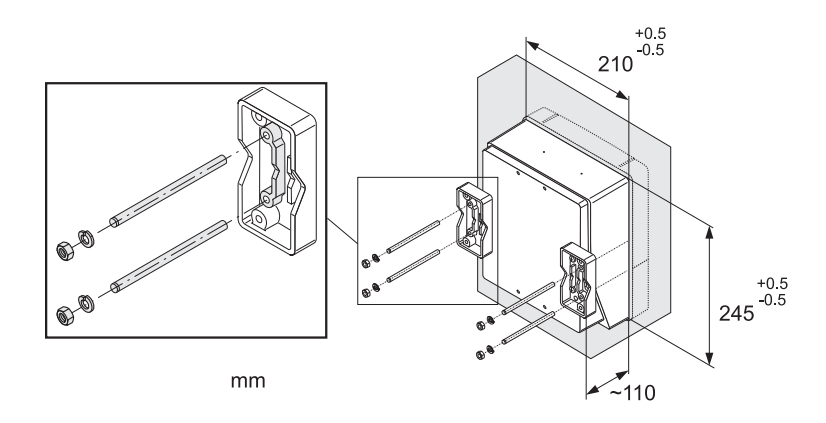

A0007544-ae

### <span id="page-9-0"></span>**2.4 Kontrola montáže**

- Není měřicí přístroj poškozený? (vizuální kontrola)
- Odpovídá měřicí přístroj specifikacím měřicího místa?
- Jsou čísla měřicích míst a jejich označení správná? (vizuální kontrola)
- Je správný vnitřní průměr a správná drsnost/kvalita povrchu?
- Byla zvolena správná orientace senzoru s ohledem na typ přístroje, vlastnosti média a teplotu média?
- Ukazuje šipka na senzoru směr toku v potrubí?
- Je měřicí přístroj chráněn proti vlhkosti a slunečnímu záření?
- Je měřicí přístroj chráněn proti přehřátí?

# <span id="page-10-0"></span>**3 Kabeláž**

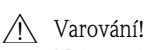

Nebezpečí úrazu elektrickým proudem! Na součástech se nachází nebezpečná napětí.

- Měřicí přístroj nikdy nemontujte ani nezapojujte, pokud je připojen k napájecímu napětí.
- Před připojením napájecího napětí připojte ochrannou zem k uzemňovací svorce na skříňce přístroje.
- Napájecí a signálové kabely veďte tak, aby byly bezpečně uložené.
- Kabelové průchodky a kryty utěsněte tak, aby byly vzduchotěsné.
- <sup>c</sup> Pozor!

Nebezpečí poškození elektronických součástí!

- Připojte napájecí napětí podle připojovacích údajů na typovém štítku.
- Připojte signálový kabel podle připojovacích údajů uvedených v provozním návodu nebo v dokumentaci Ex na disku CD-ROM.

### **Kromě toho u odděleného provedení:**

r<sup>4</sup> Pozor!

Nebezpečí poškození elektronických součástí!

- Propojujte pouze senzory a převodníky se stejným výrobním číslem
- Dbejte na specifikace propojovacího kabelu → provozní návod na disku CD-ROM.

#### **&** Upozornění!

Propojovací kabel řádně upevněte, aby se nemohl pohybovat.

#### **Kromě toho u měřicích přístrojů s komunikací po sběrnici:**

" Pozor!

Nebezpečí poškození elektronických součástí!

- Dbejte na specifikace kabelu sběrnice → provozní návod na disku CD-ROM.
- Dbejte na to, aby odizolovaná a zkroucená délka kabelu byla co nejkratší.
- Signálové vodiče je potřeba stínit a stínění uzemnit → provozní návod na disku CD-ROM.
- Použití v systémech bez vyrovnání potenciálu → provozní návod na disku CD-ROM.

#### **Kromě toho u měřicích přístrojů s certifikací Ex:**

 $\bigwedge$  Varování!

Při připojování měřicích přístrojů s certifikací Ex je potřeba dodržovat všechny bezpečnostní pokyny, schémata zapojení, technické informace atd. uvedené v příslušné dokumentaci Ex  $\rightarrow$  dokumentace Ex na disku CD-ROM.

# <span id="page-11-0"></span>**3.1 Připojení různých provedení přístroje**

Připojení přístroje je uvedeno na schématu označení svorek pod krytem.

2

#### **3.1.1 Kompaktní provedení**

Připojení převodníku:

- 1 Schéma připojení pod krytem
	- prostoru pro připojení
	- Napájecí kabel
- 3 Signálový kabel nebo kabel sběrnice
- 4 Volitelné připojení

A0007545

#### **3.1.2 Oddělené provedení (převodník): nevýbušná zóna, Ex zóna 2, třída I div. 2**

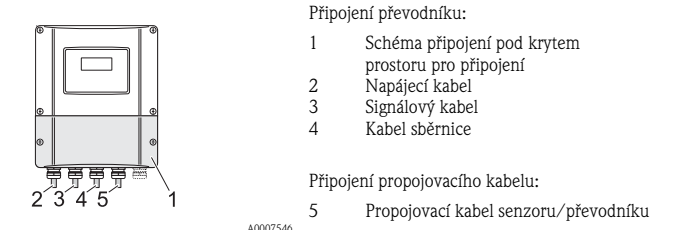

#### **3.1.3 Oddělené provedení (převodník): Ex zóna 1, třída I div. 1**

Připojení převodníku:

- 1 Schéma připojení pod krytem
- prostoru pro připojení
- 2 Napájecí kabel
- 3 Signálový kabel nebo kabel sběrnice
- 4 Volitelné připojení

Připojení propojovacího kabelu:

5 Propojovací kabel senzoru/převodníku

A0007547

#### **3.1.4 Oddělené provedení (senzor)**

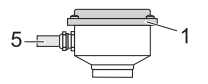

Připojení převodníku:

1 Schéma připojení pod krytem prostoru pro připojení

Připojení propojovacího kabelu:

5 Propojovací kabel senzoru/převodníku

A0008037

# <span id="page-12-0"></span>**3.2 Krytí**

Přístroje splňují požadavky krytí IP 67.

Při montáži přístroje do procesu nebo při servisních činnostech je potřeba dodržovat následující pokyny, aby bylo zachováno krytí IP 67:

- Měřicí přístroj namontovat tak, aby kabelové průchodky nesměřovaly nahoru.
- Z kabelových průchodek neodstraňovat těsnění.
- Vyjmout všechny nepotřebné kabelové průchodky a nahradit je vhodnými záslepkami.

A0007549 Kabelové průchodky řádně dotáhnout. A0007550 Před kabelovou průchodkou vytvořit smyčku směřující dolů ("odvodňovací smyčka").

### <span id="page-12-1"></span>**3.3 Kontrola připojení**

- Nejsou kabely nebo přístroj poškozené? (vizuální kontrola)
- Odpovídá napájecí napětí údajům na typovém štítku?
- Vyhovují použité kabely požadovaným specifikacím?
- Jsou kabely namontované tak, aby nedocházelo k jejich pnutí, a jsou bezpečně uložené?
- Je kabelová trasa dobře izolovaná? Nejsou na ní smyčky a překřížení?
- Jsou všechny šroubovací svorky pevně utažené?
- Jsou namontované všechny kabelové průchodky, jsou pevně utažené a správně utěsněné?
- Jsou na kabelech vytvořeny smyčky sloužící jako "odvodňovací smyčky"?
- Jsou všechny kryty skříňky namontované a řádně utažené?

#### **Kromě toho u měřicích přístrojů s komunikací po sběrnici**:

- Jsou všechny propojované části (T-skříňky, propojovací skříňky, konektory atd.) navzájem propojené správně?
- Je každý segment sběrnice na obou koncích ukončen ukončovacím prvkem sběrnice?
- Splňuje maximální délka kabelu sběrnice požadavky specifikací?
- Splňuje maximální délka větví požadavky specifikací?
- Je kabel sběrnice zcela odstíněn a správně uzemněn?

# <span id="page-13-0"></span>**4 Hardwarová nastavení**

Tato kapitola popisuje pouze hardwarová nastavení potřebná pro uvedení do provozu. Všechna ostatní nastavení (např. výstupní konfigurace, ochrana proti zápisu atd.) jsou popsána v provozním návodu na disku CD-ROM.

**&** Upozornění!

U měřicích přístrojů s komunikací typu HART nejsou potřeba žádná hardwarová nastavení.

# <span id="page-13-1"></span>**4.1 Adresa přístroje**

Musí být nastavena u měřicích přístrojů s následujícími způsoby komunikace:

**• MODBUS RS485** 

Adresu přístroje lze nastavit pomocí:

- miniaturních přepínačů → viz popis níže
- místního ovládání → viz kapitola **Softwarová nastavení** → [strana 21](#page-20-0)

#### **Adresování pomocí miniaturních přepínačů**

 $\bigwedge$  Varování!

Nebezpečí úrazu elektrickým proudem! Nebezpečí poškození elektronických součástí!

- Je potřeba dodržovat všechny bezpečnostní pokyny týkající se měřicího přístroje a dbát na všechna varování → [strana 11](#page-10-0).
- Nastavení provádějte na pracovišti a pomocí nástrojů, které jsou určené pro práci s přístroji citlivými na elektrostatické pole.

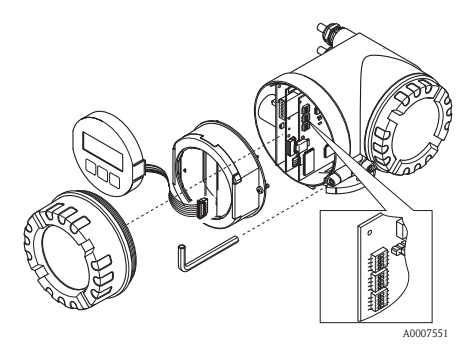

- a. Před otevřením přístroje vypněte napájecí napětí.
- b. Klíčem pro vnitřní šestihran (3 mm) uvolněte šroub s válcovou hlavou pojistné svorky.
- c. Vyšroubujte kryt prostoru pro elektroniku z hlavice převodníku.
- d. Uvolněte upevňovací šrouby modulu displeje a místní displej vyjměte (pokud je namontován).
- e. Předmětem s ostrým hrotem nastavte požadovanou polohu miniaturních přepínačů na desce I/O.
- f. Opačným postupem přístroj smontujte.

#### **MODBUS RS485**

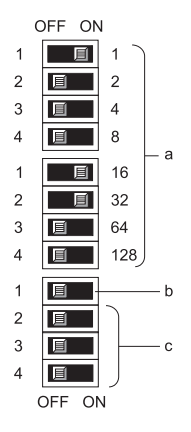

Rozsah adres přístroje: 1 až 247 Nastavení od výrobce: 247

- a. Miniaturní přepínače pro nastavení adresy přístroje Příklad na obrázku:  $1+16+32$  = adresa přístroje 49
- b. Miniaturní přepínače pro režim adresy (způsob adresování):
	- OFF (nastavení od výrobce) = softwarové adresování pomocí místního ovládání/provozního programu
	- ON = hardwarové adresování miniaturními přepínači
- c. Nepřiřazený miniaturní přepínač.

A0007554

# <span id="page-15-0"></span>**4.2 Ukončovací rezistory**

#### **W** Upozornění!

Je-li měřicí přístroj použit na konci segmentu sběrnice, je potřeba zajistit ukončení. Lze to provést v měřicím přístroji nastavením ukončovacích rezistorů na desce I/O. Obecně se však doporučuje použít externí ukončovací prvek sběrnice a neprovádět ukončení v samotném měřicím přístroji.

Nastavení je nutné u měřicích přístrojů s následujícími způsoby komunikace:

• MODBUS RS485 → ukončení lze provést v měřicím přístroji, viz obrázek.

#### / Varování!

Nebezpečí úrazu elektrickým proudem! Nebezpečí poškození elektronických součástí!

- Je potřeba dodržovat všechny bezpečnostní pokyny týkající se měřicího přístroje a dbát na všechna varování → [strana 11](#page-10-0).
- Nastavení provádějte na pracovišti a pomocí nástrojů, které jsou určené pro práci s přístroji citlivými na elektrostatické pole.

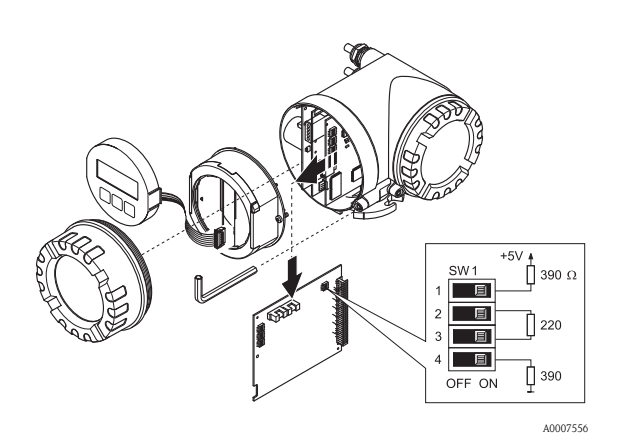

Nastavení ukončovacího přepínače SW1 na desce I/O: ON - ON - ON - ON

# <span id="page-16-0"></span>**5 Uvedení do provozu**

# <span id="page-16-1"></span>**5.1 Zapnutí měřicího přístroje**

Po ukončení montáže (úspěšná kontrola montáže), kabeláže (úspěšná kontrola připojení) a po provedení nezbytných hardwarových nastavení, pokud jsou nutná, lze zapnout odpovídající napájecí napětí (viz typový štítek) přístroje.

Po zapnutí napájecího napětí přístroj provede řadu kontrol aktivovaných při zapnutí a kontroly vlastní funkce. Během jejich provádění se na místním displeji přístroje mohou zobrazit následující hlášení:

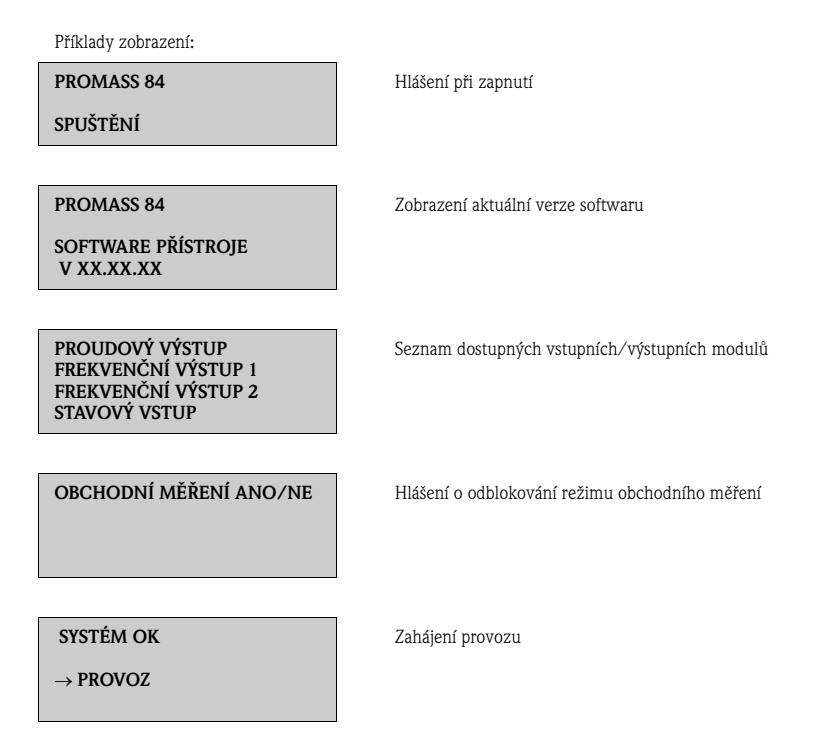

Měřicí přístroj přejde do provozního režimu ihned po ukončení úvodních kontrol. Na displeji se zobrazí různé měřené hodnoty a/nebo stavové proměnné.

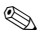

**S** Upozornění!

Pokud při spuštění přístroje dojde k poruše, zobrazí se poruchové hlášení. Poruchová hlášení, která se nejčastěji zobrazují při uvádění měřicího přístroje do provozu, jsou popsána v kapitole Vyhledávání závad → [strana 23.](#page-22-0)

### <span id="page-17-0"></span>**5.2 Ovládání**

#### 4 5 6  $\mathfrak{D}$ 1863.97  $\frac{9}{6}$  $+50$ A0007663

**5.2.1 Údaje zobrazované na displeji**

#### **5.2.2 Ovládací prvky**

A0007559

Řádky/pole displeje

- 1. Hlavní řádek pro základní měřené hodnoty
- 2. Pomocný řádek pro pomocné měřené proměnné /stavové proměnné
- 3. Informační řádek, např. pro sloupcový graf
- 4. Informační ikony, např. objemový průtok
- 5. Aktuální měřené hodnoty
- 6. Technické jednotky/časové jednotky

#### Ovládací tlačítka

- 1. Tlačítko (–) pro zadávání a volbu
- 2. Tlačítko (+) pro zadávání a volbu
- 3. Tlačítko Enter pro vstup do funkční matice, ukládání

Současné stisknutí tlačítek +/– (Esc):

- Postupný návrat z funkční matice:
- $\bullet$  > 3 s = zrušení vstupních dat a návrat na zobrazení měřené hodnoty
- 1. Typ poruchy:
	- $P =$  procesní porucha,  $S =$  systémová porucha
- 2. Typ poruchového hlášení:  $t =$  poruchové hlášení, ! = upozornění
- 3. Číslo poruchy
- 4. Trvání poslední poruchy: hodiny: minuty: sekundy
- 5. Označení poruchy
- Seznam nejčastějších poruchových hlášení vyskytujících se při uvádění do provozu - viz [strana 23](#page-22-0)
- Seznam všech poruchových hlášení viz provozní návod na disku CD-ROM

#### **5.2.3 Zobrazení poruchových hlášení**

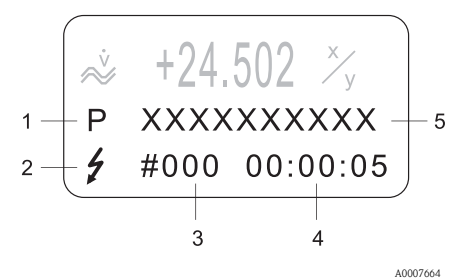

### <span id="page-18-0"></span>**5.3 Práce s funkční maticí**

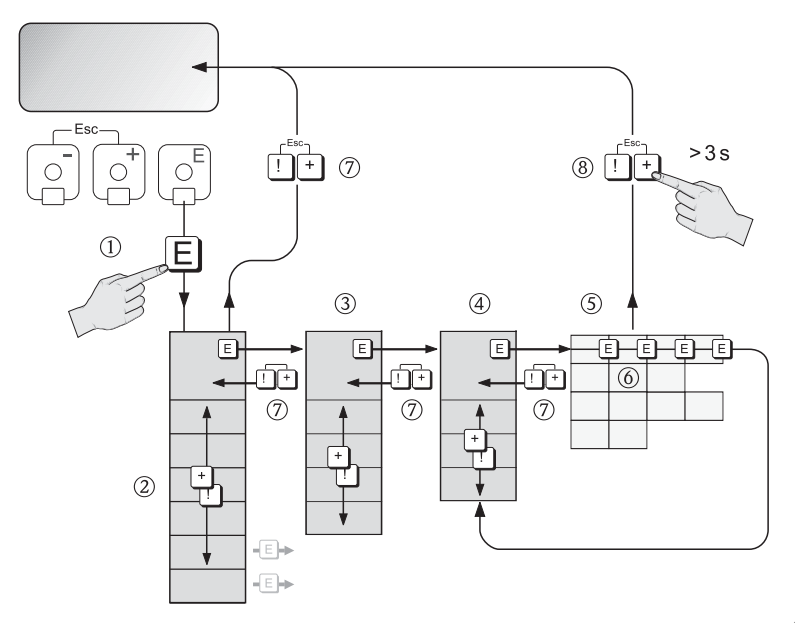

A0007665

- 1. **E** → Vstup do funkční matice (z režimu zobrazování měřených hodnot)
- 2.  $\mathbb{B} \rightarrow$  Volba bloku (např. ZOBRAZENÍ)  $E \rightarrow$  Potvrzení volby
- 3.  $\mathbb{B} \rightarrow$  Volba skupiny (např. OVLÁDÁNÍ)  $E \rightarrow$  Potvrzení volby
- 4. <sup>□</sup> → Volba funkční skupiny (např. ZÁKLADNÍ KONFIGURACE)  $E \rightarrow$  Potvrzení volby
- 5.  $\Box \rightarrow$  Volba funkce (např. JAZYK)
- 6.  $\exists$  → Zadání kódu 84 (pouze při prvním vstupu do funkční matice)  $F \rightarrow$  Potvrzení zadané hodnoty

 $\exists \rightarrow Z$ měna parametru/volby (např. ENGLISH – anglicky)  $\mathbb{E} \rightarrow$  Potvrzení volby

- 7.  $\mathbb{F}$  → Postupný návrat na zobrazení měřených hodnot
- 8.  $\mathbb{G}$  > 3 s  $\rightarrow$  Okamžitý návrat na zobrazení měřených hodnot

### <span id="page-19-0"></span>**5.4 Vyvolání rychlého nastavení pro uvedení do provozu**

Všechny funkce potřebné pro uvedení do provozu se vyvolávají automaticky pomocí rychlého nastavení (Quick Setup). Funkce lze změnit a přizpůsobit danému procesu.

- 1.  $\boxed{E}$  → Vstup do funkční matice (z režimu zobrazování měřených hodnot)
- 2.  $\mathbb{B} \rightarrow$  Volba skupiny RYCHLÉ NASTAVENÍ  $E \rightarrow$  Potvrzení volby
- 3. Zobrazí se funkce RYCHLÉ NASTAVENÍ-UVEDENÍ DO PROVOZU.
- 4. Je-li konfigurace zablokována, provést tento krok:  $\mathbb{B} \rightarrow$  Zadání kódu 84 (potvrzení tlačítkem  $\mathbb{E}$ ) a tím odblokování konfigurace
- 5.  $\Box \rightarrow$  Přechod do rychlého nastavení pro uvedení do provozu
- 6.  $\mathbb{F}_1 \rightarrow$  Zvolit ANO
	- $F \to$  Potvrzení volby
- 7.  $F \rightarrow$  Spuštění rychlého nastavení pro uvedení do provozu
- 8. Konfigurování konkrétní funkce/nastavení:
	- Tlačítky  $\frac{1}{2}$  zvolit jednu z možností nebo zadat číslo
	- Tlačítkem  $E$  potvrdit zadání a přejít na další funkci
	- Tlačítky  $\Box$  vyvolat návrat do funkce nastavení pro uvedení do provozu (provedená nastavení se uchovají)

#### **W** Upozornění!

Při provádění rychlého nastavení je potřeba dodržovat následující pokyny:

- Volba konfigurace: zvolte položku AKTUÁLNÍ NASTAVENÍ
- Volba jednotek: po nakonfigurování jednotek se tato možnost volby již znovu nenabízí
- Volba výstupu: po nakonfigurování výstupu se tato možnost volby již znovu nenabízí
- Automatická konfigurace zobrazení na displeji: zvolit ANO
	- Hlavní řádek = Hmotnostní průtok
	- Pomocný řádek = Sumátor 1
	- Informační řádek = Provozní/systémové podmínky
- V případě dotazu na provedení dalších rychlých nastavení: zvolit NE

Všechny dostupné funkce měřicího přístroje a možnosti jejich nastavení, stejně jako další rychlá nastavení, jsou podrobně popsány v provozním návodu "Popis funkcí přístroje". Příslušný provozní návod se nachází na disku CD-ROM.

Po ukončení rychlého nastavení je měřicí přístroj připraven k provozu.

# <span id="page-20-0"></span>**5.5 Softwarová nastavení**

#### **5.5.1 Adresa přístroje**

Musí být nastavena u měřicích přístrojů s následujícími způsoby komunikace:

 $\blacksquare$  MODBUS RS485

Rozsah adres přístroje: 1 až 247, nastavení od výrobce: 247

Adresu přístroje lze nastavit pomocí:

- miniaturních přepínačů → viz kapitola **Hardwarová nastavení** → [strana 14](#page-13-0)
- místního ovládání → viz popis níže

#### **Whozornění!**

Před nastavením adresy přístroje je potřeba provést nastavení pro uvedení do provozu (RYCHLÉ NASTAVENÍ-UVEDENÍ DO PROVOZU).

#### **Vyvolání rychlého nastavení komunikace**

- 1. **E** → Vstup do funkční matice (z režimu zobrazování měřených hodnot)
- 2.  $\mathbb{B} \rightarrow$  Volba skupiny RYCHLÉ NASTAVENÍ  $E \rightarrow$  Potvrzení volby
- 3. → Volba funkce RYCHLÉ NASTAVENÍ KOMUNIKACE
- 4. Je-li konfigurace zablokována, provést tento krok:  $\mathbb{B} \rightarrow$  Zadání kódu 84 (potvrzení tlačítkem  $\mathbb{E}$ ) a tím odblokování konfigurace
- 5.  $\mathbb{B} \rightarrow$  Přechod do rychlého nastavení komunikace
- 6.  $\Box$  → Zvolit ANO  $F \rightarrow$  Potvrzení volby
- 7.  $F \to \text{Spuštění rychlého nastavení komunikace}$
- 8. Konfigurování konkrétní funkce/nastavení:
	- Tlačítky  $\frac{1}{2}$  zvolit jednu z možností nebo zadat číslo
	- Tlačítkem  $E$  potvrdit zadání a přejít na další funkci
	- Tlačítky  $\Box$  vyvolat návrat do funkce nastavení pro uvedení do provozu (provedená nastavení se uchovají)

Všechny dostupné funkce měřicího přístroje a možnosti jejich nastavení, stejně jako případná další rychlá nastavení, jsou podrobně popsány v provozním návodu "Popis funkcí přístroje". Příslušný provozní návod se nachází na disku CD-ROM.

Po ukončení rychlého nastavení je měřicí přístroj připraven k provozu.

# <span id="page-21-0"></span>**5.6 Obchodní měření**

Všechny informace o použití měřicího přístroje pro obchodní měření jsou k dispozici v příslušném provozním návodu na disku CD-ROM. Nacházejí se tam také informace o následujících tématech:

- Vhodnost pro obchodní měření, osvědčení vystavená úředními orgány, opakované kalibrace pro splnění zákonných metrologických předpisů
- Definice pojmů
- Způsob zkoušení
- Konfigurování uzamčeného provozu (obchodní měření) (viz také popis níže)
- Zaplombování měřicího přístroje
- Odblokování uzamčeného provozu (obchodní měření)

#### **5.6.1 Nastavení uzamčeného provozu (obchodní měření)**

Předpoklad: přístroj je funkční a nenachází se ve stavu obchodního měření.

- 1. Konfigurování důležitých funkcí pro obchodní měření, jako je konfigurace výstupu, veličina obchodního měření a režim měření.
	- V bloku "OBCHODNÍ MĚŘENÍ" (funkční blok Z; funkce Z001 až Z008) lze nastavit výstupy týkající se obchodního měření do stavu obchodního měření a tento stav je možné zobrazit na displeji.

**&** Upozornění!

Pouze pro osvědčení NTEP a MC: blok "OBCHODNÍ MĚŘENÍ" je skrytý. Všechny související výstupy jsou nastavené do stavu obchodního měření.

- V bloku "VÝSTUPY" (funkční blok E) lze ke stávajícím výstupům přiřadit veličiny obchodního měření.
- V bloku "VSTUPY" (funkční blok F) se ke vstupu přiřadí způsob spínání.
- **&** Upozornění!

Podrobný popis funkcí je uveden v návodu k funkcím přístroje na disku CD-ROM.

2. Po nakonfigurování všech funkcí týkajících se obchodního měření je potřeba v buňce "PŘÍSTUPOVÝ KÓD (2020)" zadat kód 8400 obchodního měření. Po zadání kódu obchodního měření se funkce uzamknou.

**&** Upozornění! Všechny funkce, které se uzamknou, jsou v návodu k funkcím přístroje označeny symbolem klíčové dírky.

- 3. Měřicí přístroj je zaplombován, jak je zobrazeno v příslušném provozním návodu na disku CD-ROM.
- 4. Měřicí přístroj se nachází v režimu vhodném pro obchodní měření. Měření průtoku je nyní možné použít v komerčních aplikacích.

# <span id="page-22-0"></span>**5.7 Vyhledávání závad**

V této kapitole jsou popsána poruchová hlášení, která se nejčastěji zobrazují při uvádění přístroje do provozu.

Úplný popis všech poruchových hlášení → viz provozní návod na disku CD-ROM.

#### **HART**

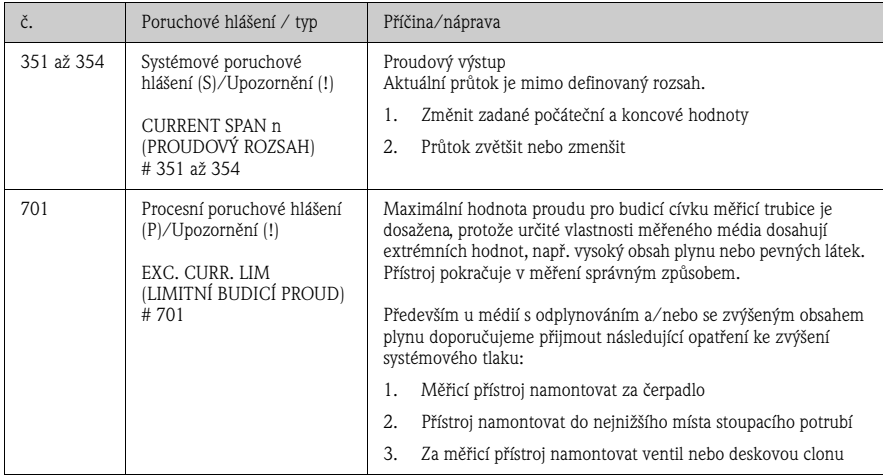

#### **MODBUS RS485**

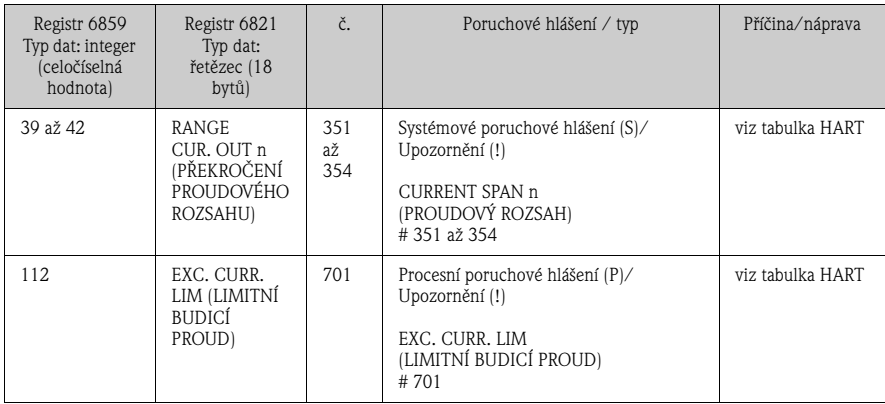

#### **www.cz.endress.com**

Endress+Hauser Czech s.r.o. Olbrachtova 2006/9 140 00 Praha 4

Telefon +420 241 080 450 Fax +420 241 080 460 info@cz.endress.com www.cz.endress.com

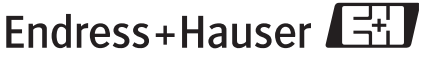

People for Process Automation